## User Guide Supplement – Advanced Software Options IM/SM2000ADV Issue 7

# **Videographic Recorders**

SM1000 and SM2000

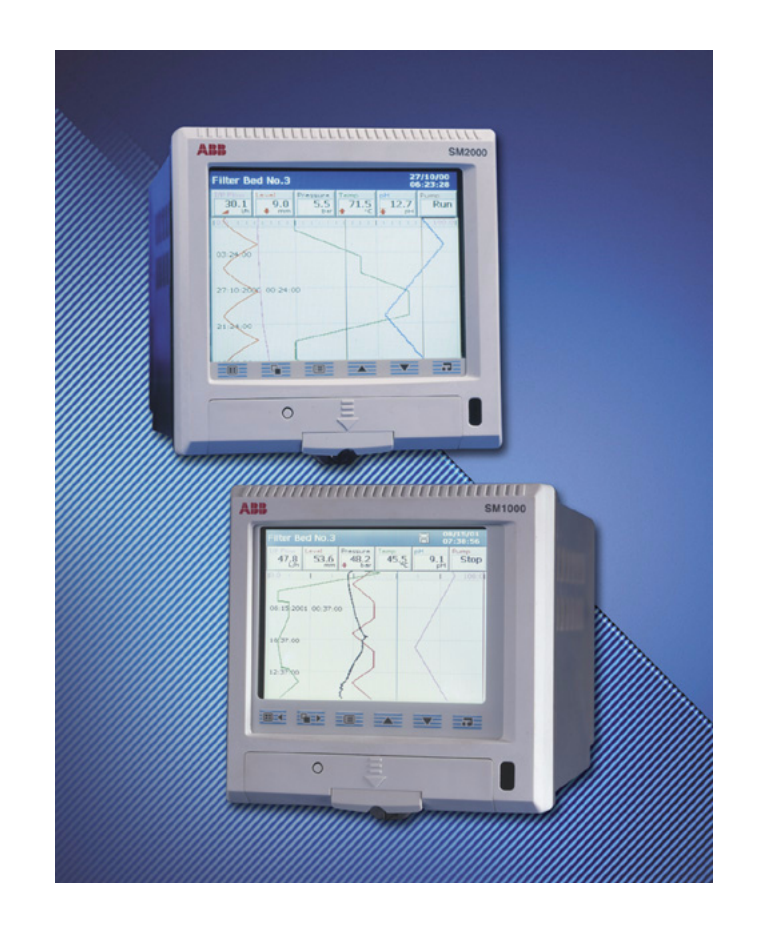

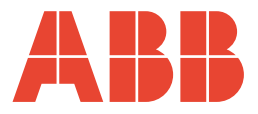

## **ABB**

## **The Company**

We are an established world force in the design and manufacture of instrumentation for industrial process control, flow measurement, gas and liquid analysis and environmental applications.

As a part of ABB, a world leader in process automation technology, we offer customers application expertise, service and support worldwide.

We are committed to teamwork, high quality manufacturing, advanced technology and unrivalled service and support.

The quality, accuracy and performance of the Company's products result from over 100 years experience, combined with a continuous program of innovative design and development to incorporate the latest technology.

The UKAS Calibration Laboratory No. 0255 is just one of the ten flow calibration plants operated by the Company and is indicative of our dedication to quality and accuracy.

**Electrical Safety**

This equipment complies with the requirements of CEI/IEC 61010-1:2001-2 'Safety Requirements for Electrical Equipment for Measurement, Control and Laboratory Use'. If the equipment is used in a manner NOT specified by the Company, the protection provided by the equipment may be impaired.

## **Symbols**

One or more of the following symbols may appear on the equipment labelling:

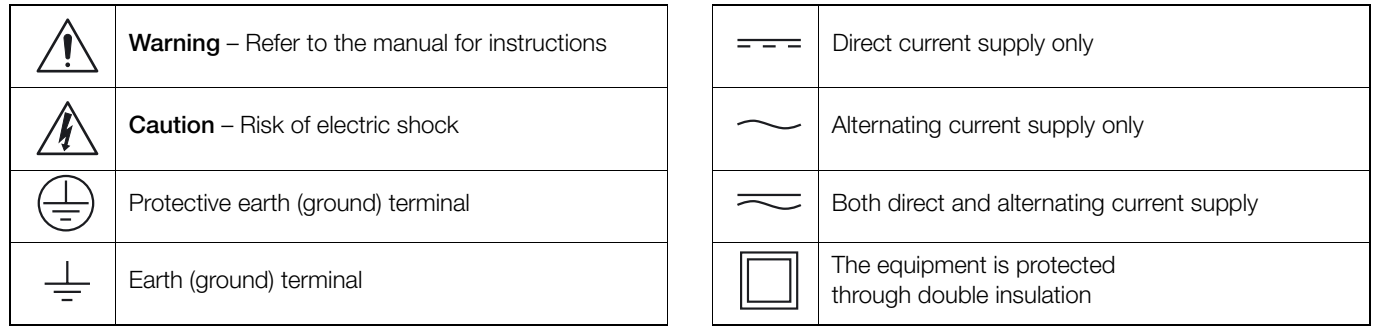

Information in this manual is intended only to assist our customers in the efficient operation of our equipment. Use of this manual for any other purpose is specifically prohibited and its contents are not to be reproduced in full or part without prior approval of the Technical Publications Department.

#### **Health and Safety**

To ensure that our products are safe and without risk to health, the following points must be noted:

- 1. The relevant sections of these instructions must be read carefully before proceeding.
- 2. Warning labels on containers and packages must be observed.
- 3. Installation, operation, maintenance and servicing must only be carried out by suitably trained personnel and in accordance with the information given.
- 4. Normal safety precautions must be taken to avoid the possibility of an accident occurring when operating in conditions of high pressure and/or temperature.
- 5. Chemicals must be stored away from heat, protected from temperature extremes and powders kept dry. Normal safe handling procedures must be used.
- 6. When disposing of chemicals ensure that no two chemicals are mixed.

Safety advice concerning the use of the equipment described in this manual or any relevant hazard data sheets (where applicable) may be obtained from the Company address on the back cover, together with servicing and spares information.

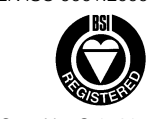

EN ISO 9001:2000

Cert. No. Q 05907

EN 29001 (ISO 9001)

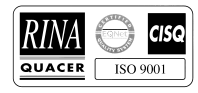

Lenno, Italy – Cert. No. 9/90A

Stonehouse, U.K.

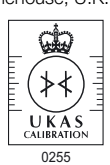

## **Contents**

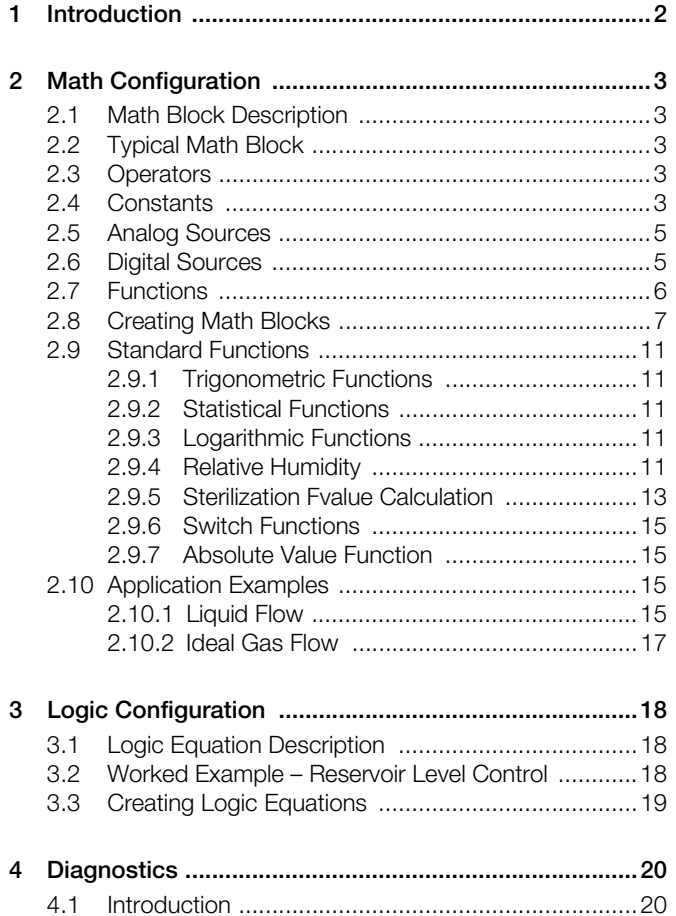

<span id="page-3-0"></span>This supplement details the programming and operation of the math equations and logic editor option on the SM1000 and SM2000 Videographic Chart Recorders.

These instructions must be read in conjunction with the recorder's User Guide (IM/SM1000 or IM/SM2000).

SM1000 recorders with the optional math equations and logic editor functionality are identified by the appearance of the respective items in the Configuration system's menus – see Fig. 1.2.

SM2000 recorders with the optional math equations and logic editor functionality are identified by the appearance of the respective icons in the main Configuration window – see Fig. 1.2.

For information on accessing Configuration mode, refer to Section 4 of the appropriate User Guide (IM/SM1000 or IM/SM2000).

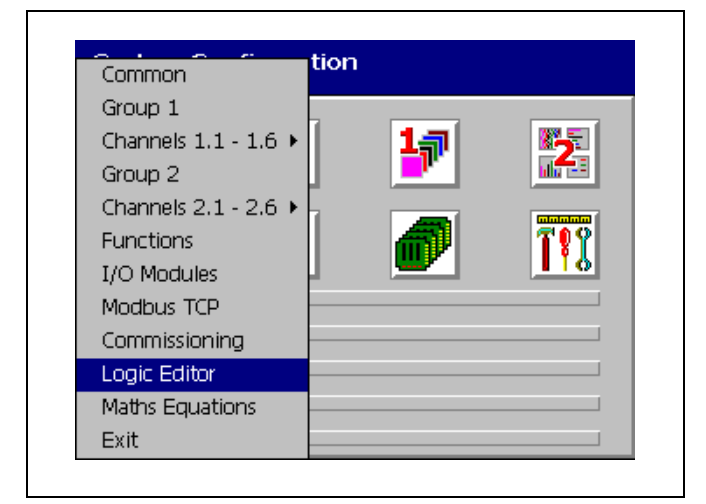

*Fig. 1.1 Math and Logic Menu Items – SM1000*

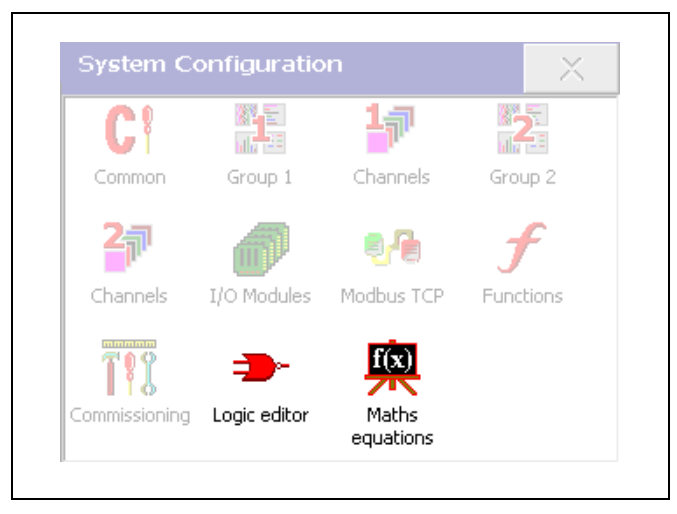

*Fig. 1.2 Math and Logic Icons – SM2000*

## **Note.**

- All views in this manual (except Fig. 1.1) are of the configuration screens of the SM2000 but the screens from the SM1000 are similar.
- The SM1000 is not equipped with a touchscreen therefore all menu selections etc. are made using the operator keys.

## <span id="page-4-0"></span>**2 Math Configuration**

### <span id="page-4-1"></span>**2.1 Math Block Description**

#### **Note.**

- Up to twelve Math Blocks, configured individually using the 'Math Pad' – see Fig. 2.2, page 7.
- Each Math result has its own Long and Short Tags and Engineering Range
- Up to 18 different preset functions see Table 2.4, page 6
- Constants up to three decimal places
- **Maximum equation length 40 characters**
- Up to three digital signals per equation

Individual recording channel signals, analog and digital sources can be combined in a Math Block to produce a customized recording channel or retransmission source.

Typical examples include adding/subtracting the values of a number of analog sources together to form one recording channel.

More complex blocks can also be implemented that determine relative humidity, mass flow or zirconia oxygen concentration.

Digital signals can be used in Math Blocks to enable/disable the output when certain conditions are true.

## <span id="page-4-2"></span>**2.2 Typical Math Block – Fig. 2.1**

Each math block comprises any number of sources, constants, operators and functions, to a maximum length of 40 characters, – see Fig. 2.1, page 4.

Possible operators, sources and functions are listed in Tables 2.1 to 2.4.

#### <span id="page-4-3"></span>**2.3 Operators – Table 2.1**

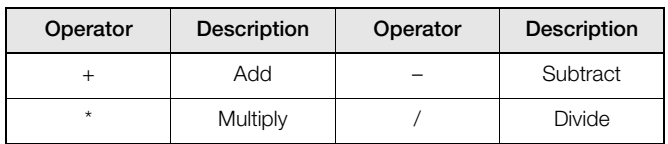

*Table 2.1 Operators*

### <span id="page-4-4"></span>**2.4 Constants**

Math blocks may contain any number of constants, each with a limit of three decimal places, up to the maximum of 40 characters for the whole block. The maximum range of each constant is 9999 to – 999

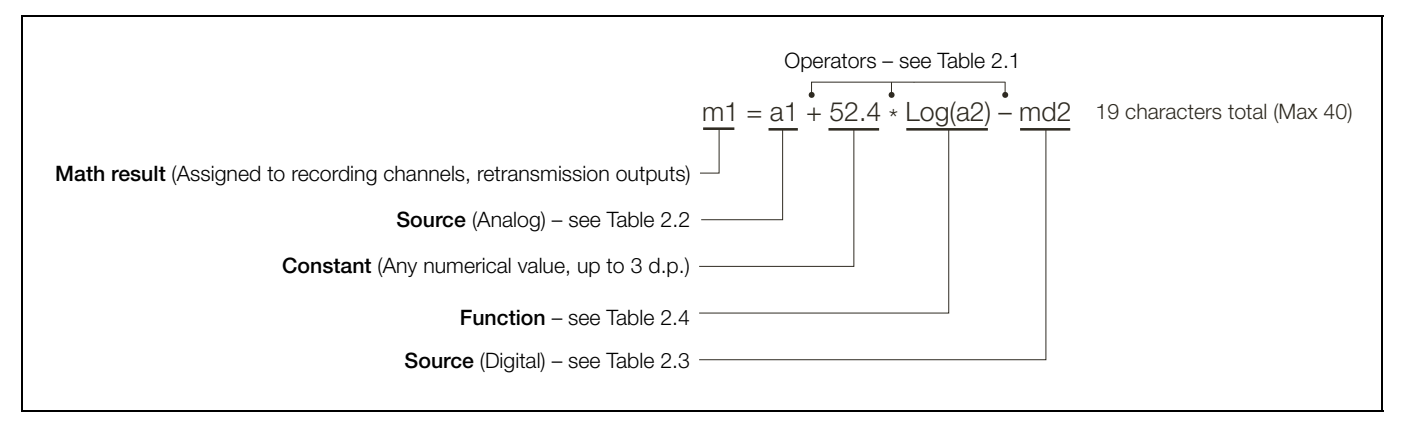

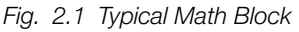

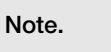

- **Derators are evaluated from left to right therefore the above equation is evaluated as:**  $[(a1 + 52.4)^* Log(a2)] - md2$  and NOT as a1 +  $(52.4^* Log(a2)) - md2$ .
- Functions cannot be nested within other functions. To enter an equation requiring nested functions it is necessary to use another math block, e.g. to evaluate the equation:

 proceed as follows:  $a1 + a2$  $\frac{52.4 - a3}{6}$ 

- Enter math block 1 as  $m1 = a1 + a2/m2$
- Enter math block  $2$  as m $2 = 52.4 a3$
- Digital signals (md1 to md3) are evaluated as 0 (inactive) and 1 (active), thus in the following example:

 $m1 = a1 + a2^{*} \text{mol}$ 

the sum of (a1+ a2) is set to zero if the digital input md1 is also zero.

## <span id="page-6-0"></span>**2.5 Analog Sources – Table 2.2**

Sources can be either analog or digital.

Analog sources are identified within a math block by the preset mnemonic shown in Table 2.2.

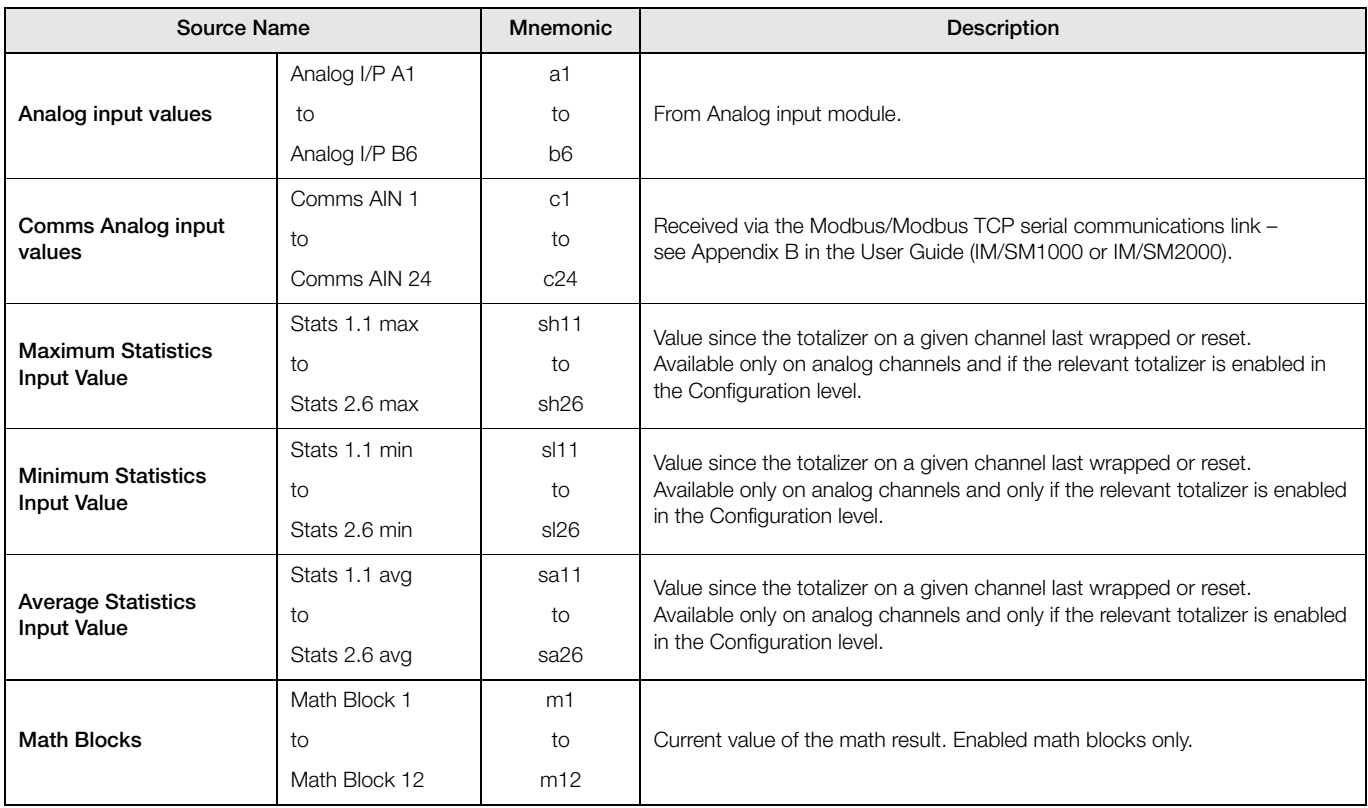

*Table 2.2 Analog Sources*

#### <span id="page-6-1"></span>**2.6 Digital Sources – Table 2.3**

Up to three digital signals, identified within the Math Pad as md1, md2 and md3, can be used within each math block. These signals must be assigned to a digital source from Table 2.3 prior to selection within the math pad.

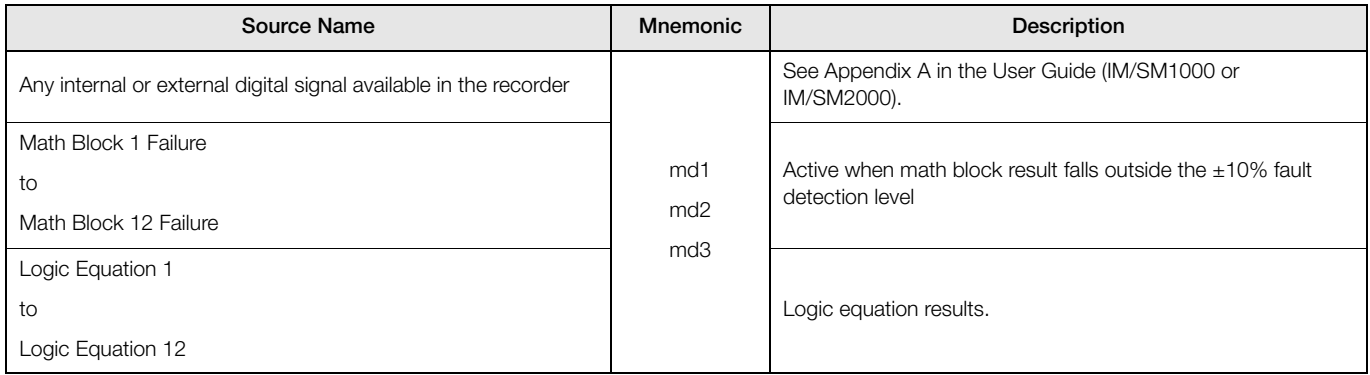

*Table 2.3 Digital Sources*

### <span id="page-7-0"></span>**2.7 Functions – Table 2.4**

All functions begin with an uppercase character to distinguish them from sources.

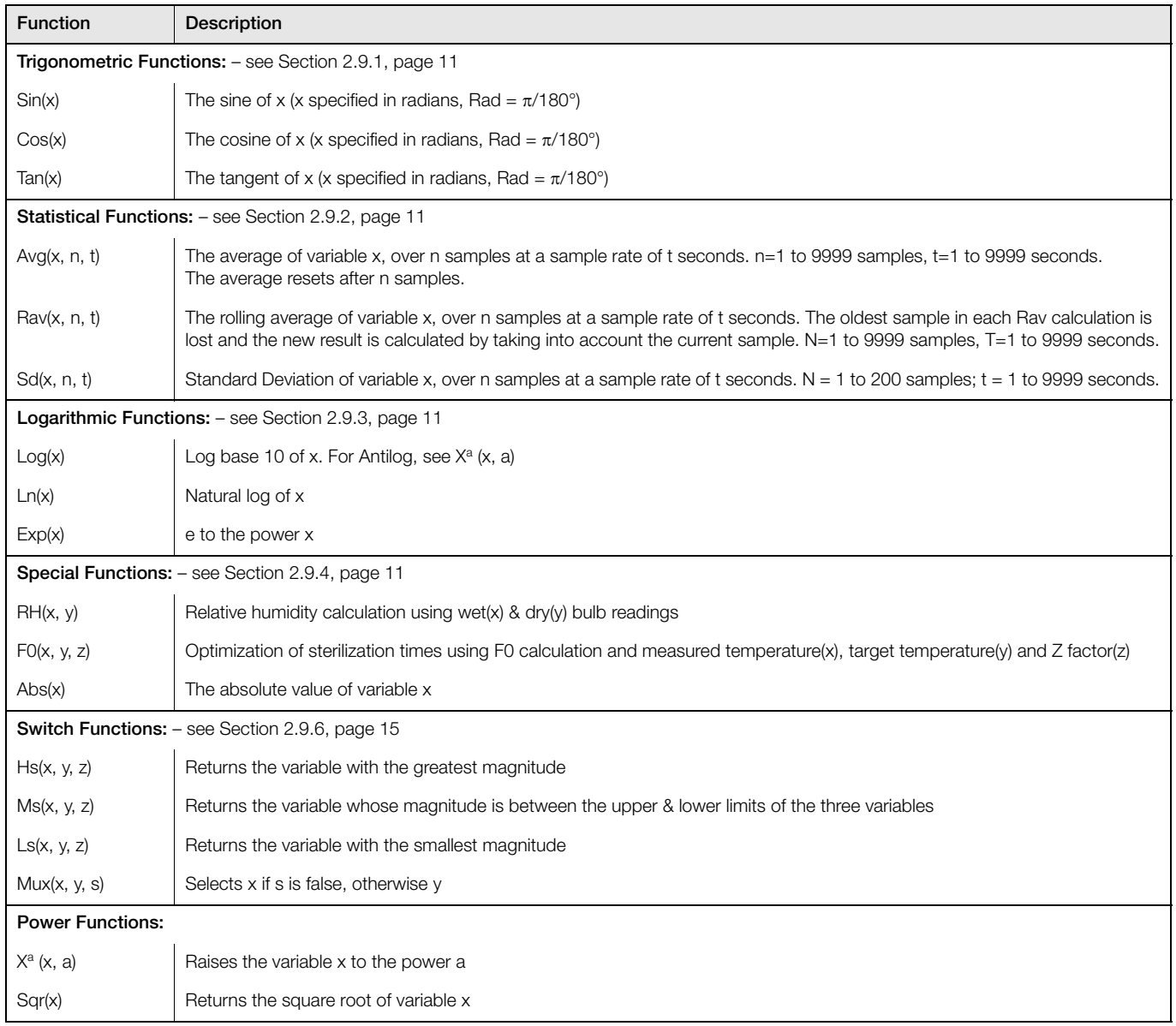

*Table 2.4 Functions*

### <span id="page-8-0"></span>**2.8 Creating Math Blocks – Figs. 2.2 and 2.3**

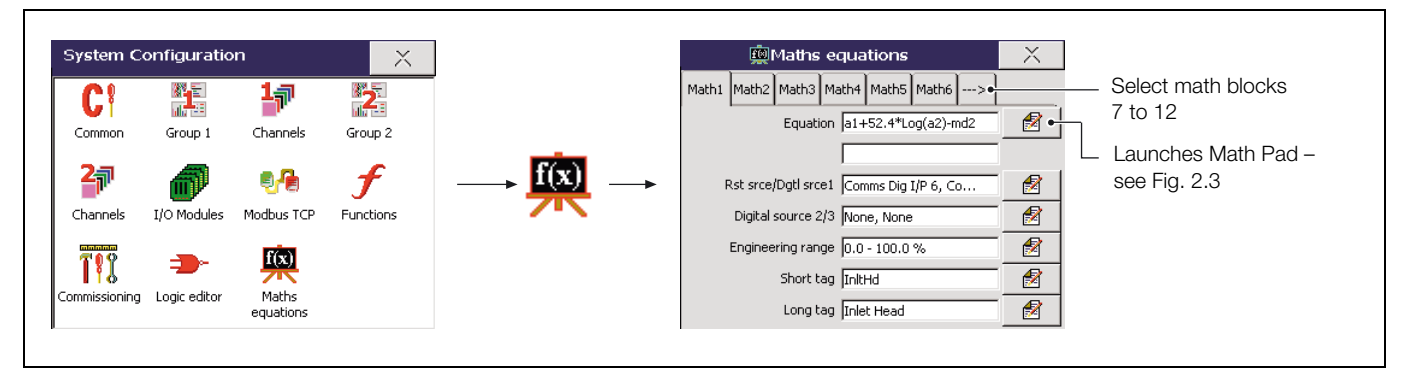

*Fig. 2.2 Launching the Math Block Editor (Math Pad)*

**Note.** For further information on accessing the Configuration level, refer to Section 4 of the appropriate User guide (IM/SM1000 or IM/SM2000).

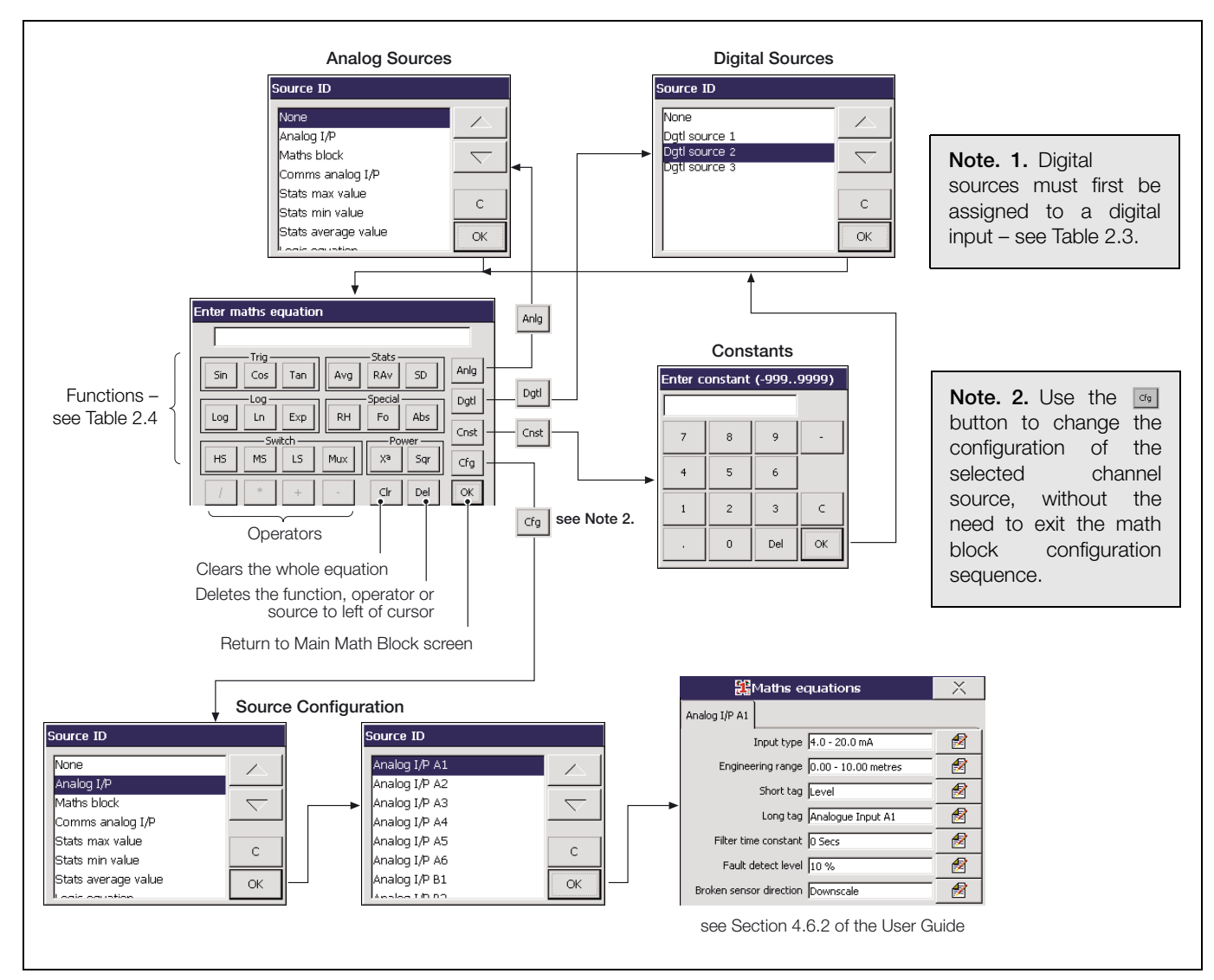

*Fig. 2.3 Math Pad*

<span id="page-9-0"></span>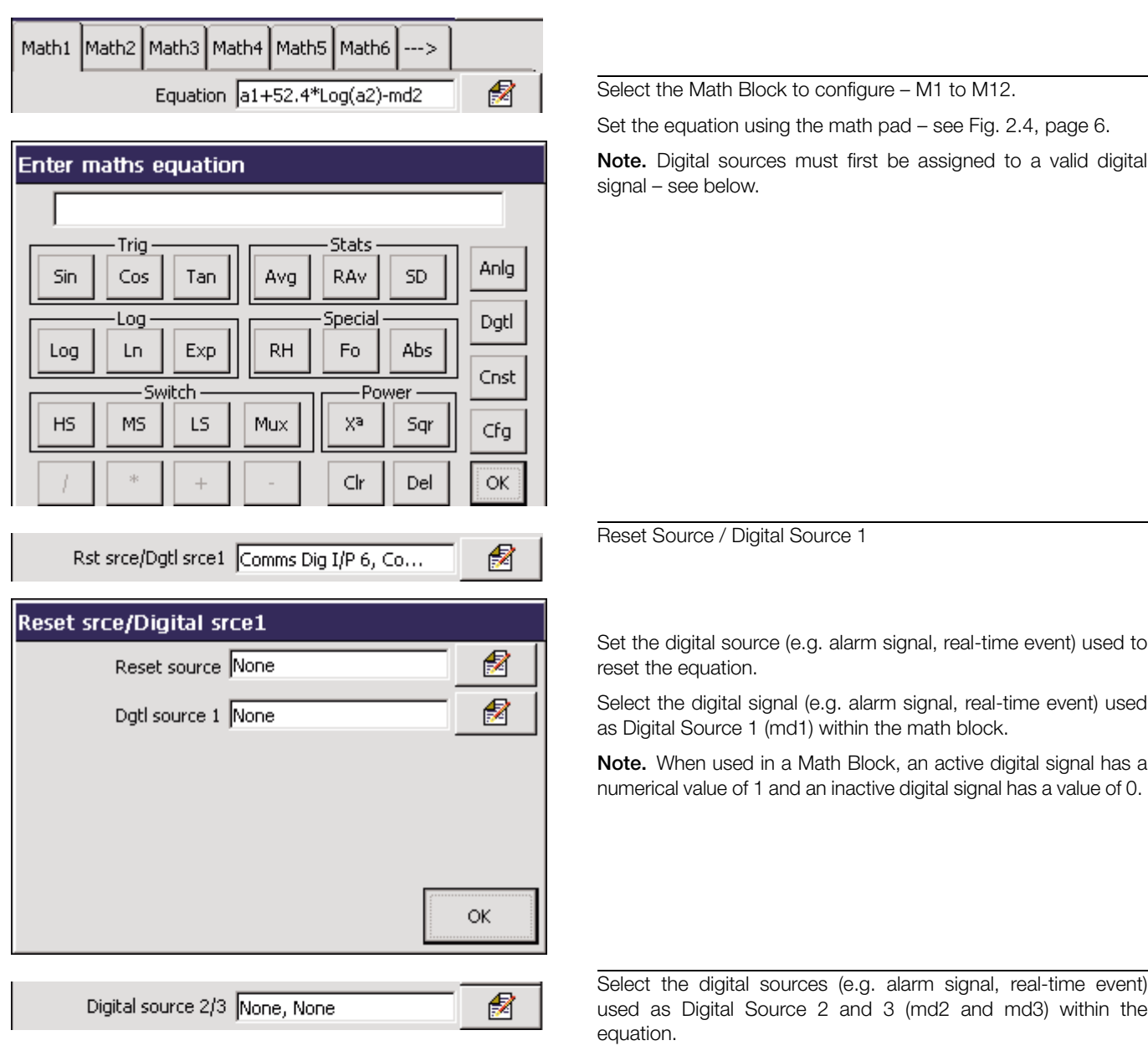

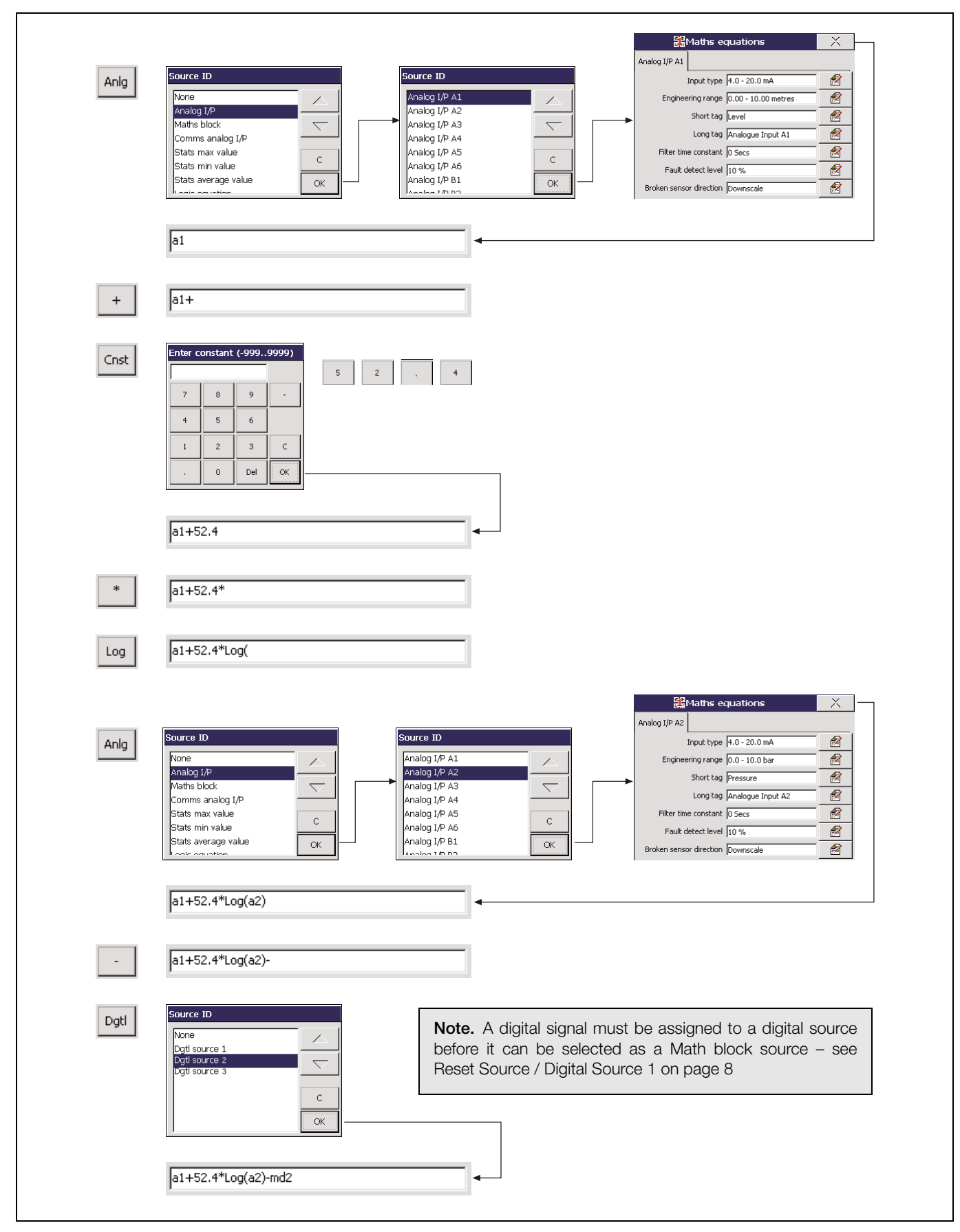

*Fig. 2.4 Worked Example*

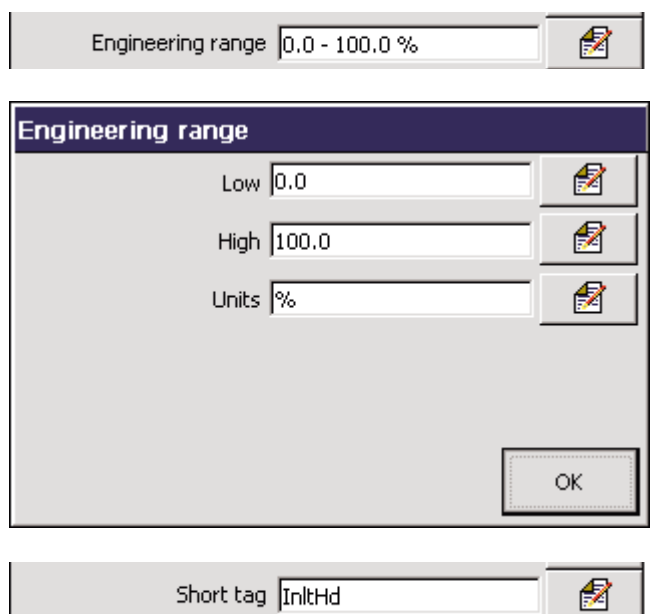

Specify the display range and units of the engineering value corresponding to the electrical high and low values, within the limits defined below:

**Example** – Maximum and minimum calculated values function.

a1 + a2, where  $a1 \equiv 0$  to 150 l/s,  $a2 \equiv -50$  to 100 l/s, Engineering High =  $250.0$ , Engineering Low =  $-50.0$ .

**Note.** For the best resolution enter engineering ranges to the maximum permissible number of decimal places.

Enter the tag name to be displayed on channel indicators and used to identify the channel in archive files. (8 characters max.).

**Note.** Tags with a high percentage of capital letters and wide characters such as 'W' or 'M' may appear truncated in some Operator Views. In such cases, use lower case letters or fewer characters.

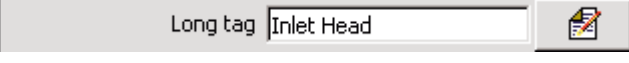

Enter the tag name to be displayed in the process view and used in the archive files (20 characters max.).

#### <span id="page-12-0"></span>**2.9 Standard Functions**

The following examples, using preset functions available on the Math Pad, are included for easier reference.

#### <span id="page-12-5"></span><span id="page-12-1"></span>**2.9.1 Trigonometric Functions**

Three trigonometric functions, Sin(x), Cos(x) and Tan(x) return the Sine, Cosine and tangent of the variable x.

**Note.** The variable x must be specified in Radians, where  $1^\circ = \pi/180$  Radians.

For example, to find the Sine of 90°, first convert degrees to radians:

90° = (90 x π) / 180 =  $\pi/2 \approx$  =1.571 Radians

The equation is entered as Sin(1.571)

#### <span id="page-12-6"></span><span id="page-12-2"></span>**2.9.2 Statistical Functions – Table 2.5 and Fig. 2.5**

Statistical functions can be used to calculate the average, rolling average and standard deviation of an analog variable.

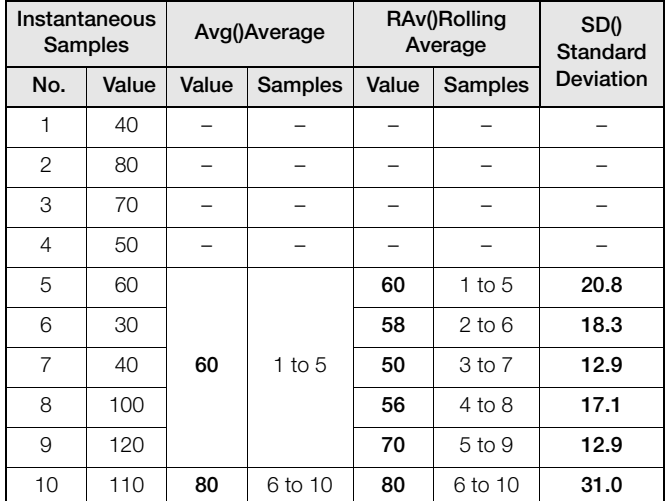

*Table 2.5 Sample Statistical Calculations*

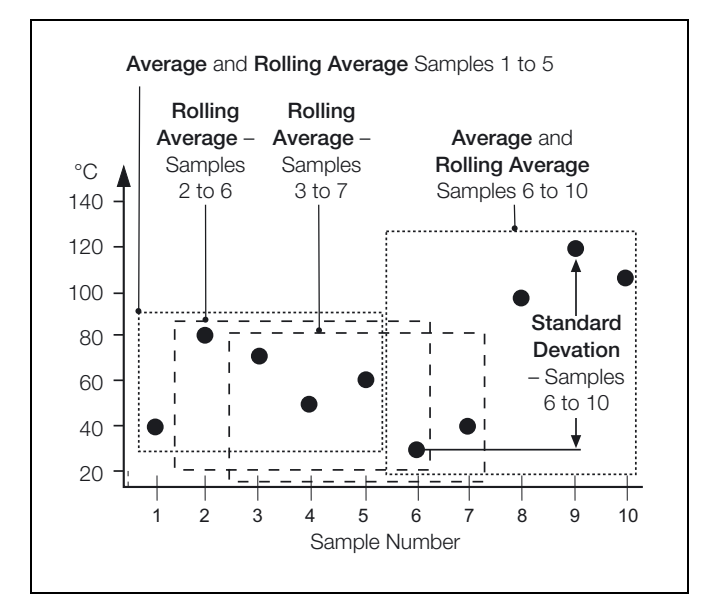

*Fig. 2.5 Samples Included*

#### <span id="page-12-7"></span><span id="page-12-3"></span>**2.9.3 Logarithmic Functions**

The logarithmic functions  $Log(x)$ ,  $Ln(x)$  and  $e^x$  can be used to scale process inputs.

**Example** – the output of vacuum gauges follow a logarithmic curve and this must be linearized, therefore the antilog of the input must be derived:

<span id="page-12-4"></span>Linear Vacuum = k.10(Vacuum Gauge Output)

#### <span id="page-12-8"></span>**2.9.4 Relative Humidity – Fig. 2.6**

Relative humidity is calculated using the following formula:

$$
RH = 100 \times \frac{VPSw - AP \times (Td - Tw)}{VPSd}
$$

Where:

- VPSw = Saturation Vapour Pressure at Wet Bulb **Temperature**
- VPSd = Saturation Vapour Pressure at Dry Bulb **Temperature** 
	- Td = Dry Bulb Temperature
	- Tc = Wet Bulb Temperature
	- P = Total Atmospheric Pressure (1000 mbar)
	- A = Psychometric Constant  $(6.66 \times 10-4)$
	- $RH = %$  of Relative Humidity

A relative humidity calculation requires two inputs, one from a wet bulb sensor and one from a dry bulb sensor. Both of these inputs are incorporated into the equation as analog.

RH tables are based on the use of an aspirated psychrometer having an air velocity of at least 11.5 feet per second or 3.5 meters per second across the bulb sensors.

Inputs used for wet and dry bulb measurement must be in the ranges 0 to 100°C or 32 to 212°F. The result must be set to 0 to 100.0% RH.

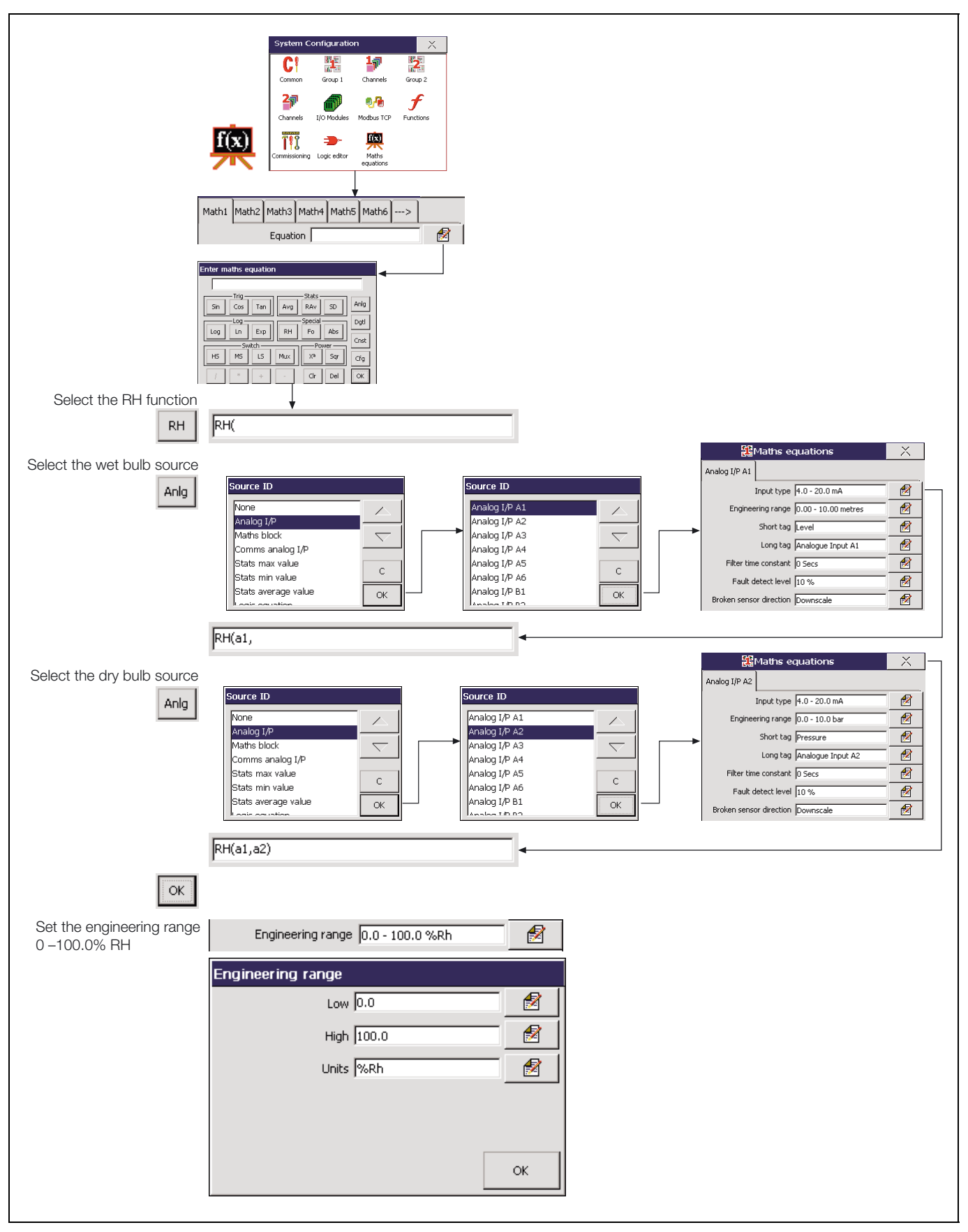

*Fig. 2.6 Relative Humidity Calculation*

#### <span id="page-14-0"></span>**2.9.5 Sterilization Fvalue Calculation – Fig. 2.8**

The ability of heat to kill micro-organisms varies with the type of organism and increases exponentially with rising temperature.

Therefore, the time taken in sterilization is reduced if the target temperature is increased and the time spent approaching and receding from the target temperature can be taken into account.

Example – an increase of 10°C from 121.1 to 131.1°C in the steam sterilizing temperature of the *Bacillus stearo-thermophilus* organism increases the death rate by a factor of ten.

The change in sterilization temperature which causes a factor of 10 change in the death rate is unique to each organism and is called the Z value.

Although 121.1°C is universally accepted as a reference for steam sterilization processes, the actual sterilizing temperature varies, depending on the products involved and on each sterilization process.

The Fvalue is calculated using the general formula:

$$
F_{val(t)} = F_{val(t-1)} + \frac{(10^{\frac{x-y}{z}})}{60}
$$

**Where** 

 $F_{\text{val}(t)} =$  Current Fvalue

 $F_{val(t-1)} = Fvalue$  at last sample

- $x =$  Actual temperature
- y = Target temperature
- $z = Z$ -factor (i.e. the temperature interval representing a factor of 10 reduction in killing efficiency)

**Example** – A typical steam sterilizing cycle – refer to Fig. 2.7 below.

The period AB is the chamber evacuation part of the cycle, when the chamber is alternatively evacuated and purged with steam to remove air. The ramp up to final sterilizing temperature starts at B. The thermal conductivity of the load determines the time taken to achieve point D, but is typically 30% of the total cycle time. It is in the area, C D, and E F, that Fvalues make their contribution to shortening sterilization time, by accumulating credit for the time spent approaching and receding from the sterilizing temperature.

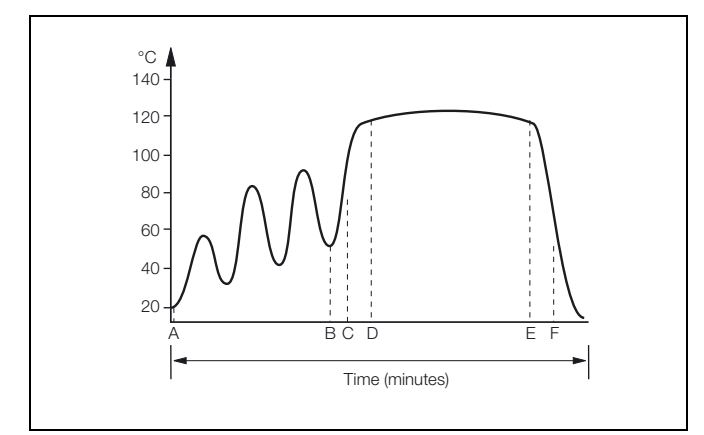

*Fig. 2.7 Typical Steam Sterilization Cycle*

It is important to note the large change in equivalent sterilizing time which results from a small increase in the sterilizing temperature. Going from 121°C to 122°C, an increase of only 1°C, reduces the time needed to kill an equal number of organisms by a factor of 26%. Likewise, a measurement error which results in the set point being 1°C too low could result in a product not being sterilized properly.

As the Fvalue calculation is essentially a logarithmic function, the effect of measurement errors is significant on the resultant Fvalue.

Table 2.6 shows the resultant error in the Fvalue resulting from various measurement errors with a Z value of 10°C.

| Temperature Error (°C) | Fvalue Error (Fo) |  |
|------------------------|-------------------|--|
| 0.1                    | 2.3%              |  |
| $-0.1$                 | $-2.3%$           |  |
| 0.5                    | 12.0%             |  |
| $-0.5$                 | $-11.0%$          |  |
| 1.0                    | 26.0%             |  |

*Table 2.6 Fvalue Accuracy*

The recorder can measure TC and RTD inputs with an accuracy of better than 0.1%. This results in superior Fvalue calculation accuracy.

To improve the accuracy even further the Scale Adjust facility can be used to adjust the individual channel readings to be correct at the sterilizing temperature.

As Fvalue calculation is an integrating function, the sample rate has a direct effect on the accuracy when the temperature is changing. With a steady state signal the sample rate does not affect accuracy.

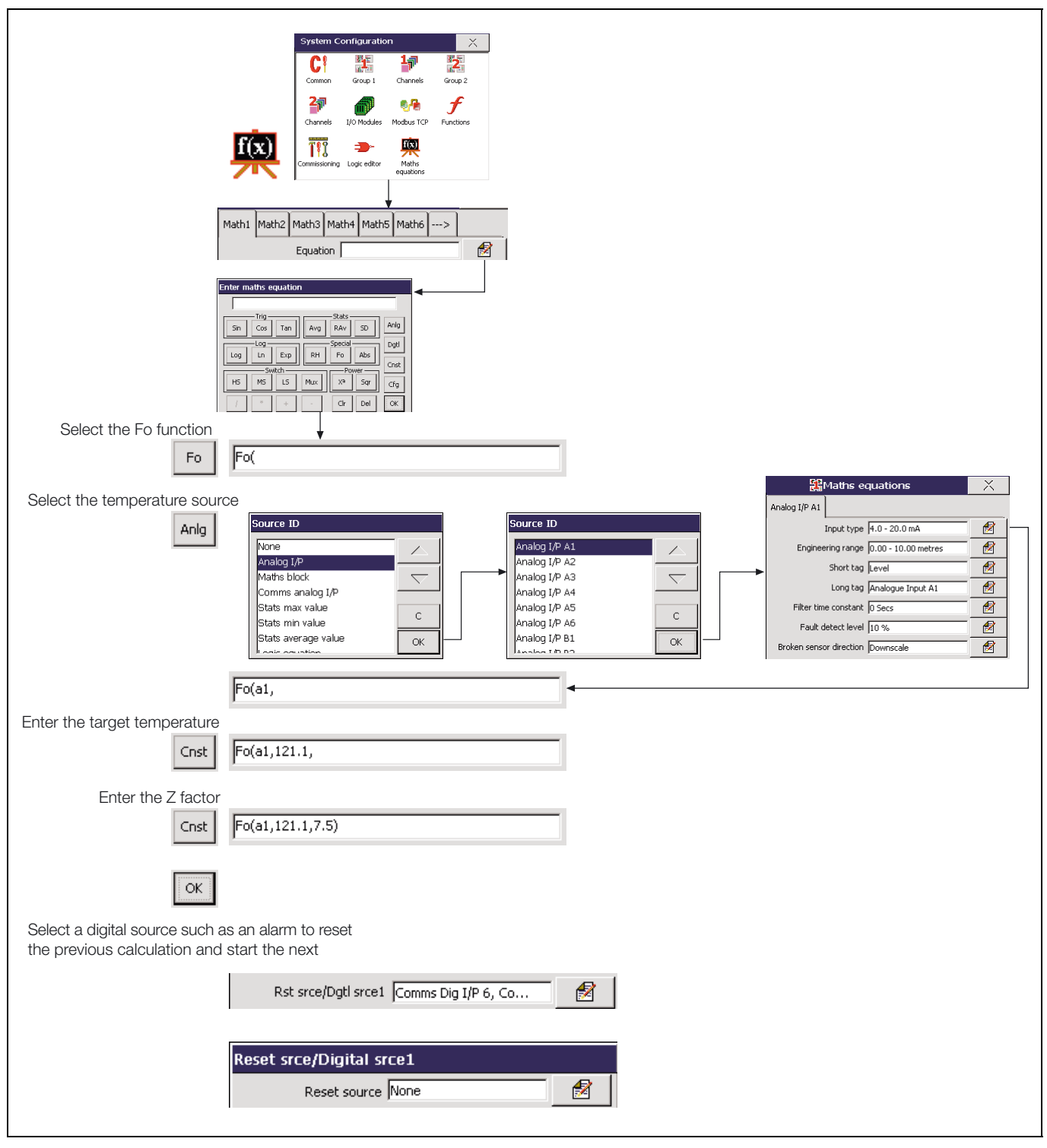

*Fig. 2.8 Sterilization Fvalue Calculation*

#### <span id="page-16-4"></span><span id="page-16-0"></span>**2.9.6 Switch Functions – Figs. 2.9 and 2.10**

The switch functions, HS (High Select), MS (Median Select) and LS (Low Select) are used to select between the highest, median and lowest of three analog values – see Fig. 2.9.

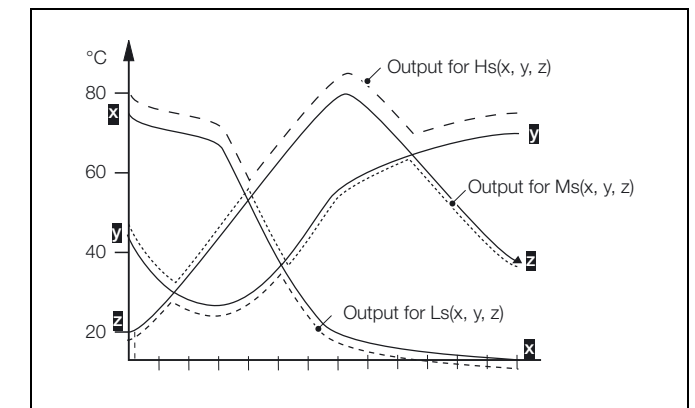

*Fig. 2.9 High, Median and Low Select*

The switch function Mux (Multiplexer) is used to switch between 2 analog values when a third value becomes true – see Fig. 2.10.

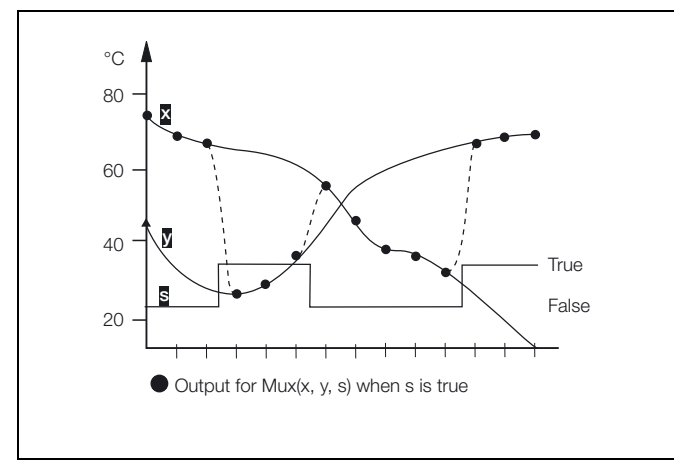

*Fig. 2.10 Multiplexer Operation*

#### <span id="page-16-1"></span>**2.9.7 Absolute Value Function – Fig. 2.11**

The Absolute Value Function converts any negative value to it's positive equivalent – see Fig. 2.11.

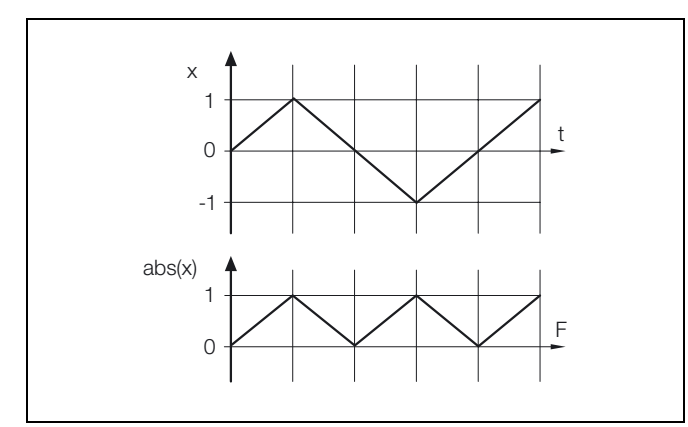

*Fig. 2.11 Absolute Value Function*

Therefore, if the Absolute Value Function is used to monitor the difference between two flows A and B, where Flow A could be greater than or less than Flow B, the function will always return a positive value, which represents the unsigned magnitude of the difference between the flow rates.

## <span id="page-16-2"></span>**2.10 Application Examples**

## <span id="page-16-3"></span>**2.10.1 Liquid Flow – Fig. 2.12**

Liquid Flow is measured in two ways:

- 1. Using a linear flow device such as Vortex, Swirl, Ultrasonic, Turbine and Magnetic Flowmeters
- 2. Using a differential pressure transmitter across an orifice plate or wedge.

Corrections can be applied to compensate for variations in temperature and density – see Fig. 2.12, page 16.

#### *Square Root Extraction and Scaling*

Normally, square root extraction and scaling ( $Q = K\sqrt{h}$ ) is achieved in the DP transmitter or using an input linearizer within the recorder.

If this is not possible, a math block can be used as follows:

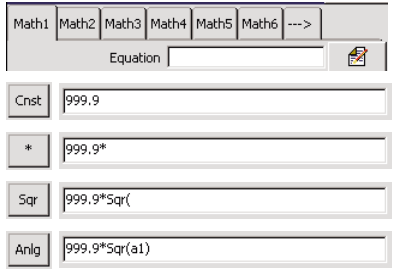

#### *Temperature Compensation*

Assuming linearization and scaling has been achieved on either the DP transmitter or linearizer input, temperature compensation can be calculated as follows:

$$
Qc = \frac{Q}{1 + (t_r - t_b)a}
$$

This is implemented in the recorder (assuming the linearized flow is on input a1) as follows:

$$
Qc = \frac{a1}{t_r - t_b \times a + 1}
$$

This requires two math blocks:

$$
m2 = t_r - t_b \times a + 1
$$
 and  $m3 = a1/m2$  created as follows:

| Math1 Math2 Math3 Math4 Math5 Math6 ->   |                                                                | Mass Flow Calculation - Average density correction |                                                                                             |                                                            |                                                             |  |
|------------------------------------------|----------------------------------------------------------------|----------------------------------------------------|---------------------------------------------------------------------------------------------|------------------------------------------------------------|-------------------------------------------------------------|--|
|                                          | €<br>Gleichung                                                 |                                                    | The average density over a given temperature range is used to                               |                                                            |                                                             |  |
| Cnst                                     | 29.9                                                           | Reference Temperature, tr                          | calculate the mass flow as follows:<br>$Qma = Qc \times Da$ ,                               |                                                            |                                                             |  |
|                                          | 29.9-                                                          |                                                    |                                                                                             |                                                            |                                                             |  |
| Anlg                                     | 29.9-a2                                                        | Actual Temperature, t <sub>b</sub><br>(Input a2)   | where Qc is the temperature compensated flow and Da (a<br>constant) is the average density. |                                                            |                                                             |  |
|                                          | 29.9-a2                                                        |                                                    | This is implemented as follows:                                                             |                                                            |                                                             |  |
| Cnst                                     | 29.9-a2*1.01                                                   | Coefficient of Expansion                           | $mg = \frac{a1 \times Da}{m2}$                                                              |                                                            |                                                             |  |
| $^{+}$                                   | 29.9-a2*1.01+                                                  |                                                    | where a1 and m2 are the linearized flow and temperature                                     |                                                            |                                                             |  |
| Cnst                                     | 29.9-a2*1.01+1                                                 |                                                    | compensation from the previous example:                                                     |                                                            |                                                             |  |
| Math1 Math2 Math3 Math4 Math5 Math6 ---> |                                                                |                                                    | Math1 Math2 Math3 Math4 Math5 Math6 ---><br>Equation                                        | ₫                                                          |                                                             |  |
|                                          | 2<br>Equation                                                  |                                                    | a1<br>Anlg                                                                                  |                                                            | Linearized Volume Flow                                      |  |
| Anlg                                     | a1                                                             | Linearized Volume Flow                             | $a1*$                                                                                       |                                                            |                                                             |  |
|                                          | a1/                                                            |                                                    | $a1*1.99$<br>Cnst                                                                           |                                                            | Average Density Constant                                    |  |
| Anlg                                     | a1/m2                                                          |                                                    | a1*1.99/                                                                                    |                                                            |                                                             |  |
|                                          |                                                                |                                                    | a1*1.99/m2<br>Anlg                                                                          |                                                            | Temperature Compensation                                    |  |
|                                          |                                                                |                                                    |                                                                                             |                                                            |                                                             |  |
|                                          | h<br>V                                                         | Raw measured variables                             |                                                                                             |                                                            |                                                             |  |
|                                          |                                                                |                                                    |                                                                                             |                                                            |                                                             |  |
|                                          | Square root linearization                                      |                                                    | Where                                                                                       |                                                            |                                                             |  |
|                                          | $Q = k\ddot{O}h$                                               | (Sometimes implemented<br>in the transmitter)      | V                                                                                           | $=$                                                        | Linear volume flow                                          |  |
|                                          |                                                                |                                                    | h                                                                                           | Differential pressure head<br>$=$                          |                                                             |  |
|                                          |                                                                |                                                    | Q                                                                                           | Uncorrected volume flow<br>$=$                             |                                                             |  |
| $1+(t_r-t_b)a$                           |                                                                | Temperature Compensation                           | Qc                                                                                          | $=$                                                        | Corrected volume flow                                       |  |
|                                          |                                                                |                                                    | Qm.                                                                                         | Mass flow<br>$=$                                           |                                                             |  |
|                                          |                                                                |                                                    | Κ                                                                                           | Scaling constant                                           |                                                             |  |
|                                          |                                                                |                                                    | $t_{\rm r}$                                                                                 | Reference temperature<br>$=$                               |                                                             |  |
| Qc<br>Mass Flow Correction               |                                                                |                                                    | $\mathfrak{t}_{\scriptscriptstyle{\mathsf{b}}}$                                             | Base or actual temperature<br>$=$                          |                                                             |  |
|                                          |                                                                |                                                    | a                                                                                           | $=$<br>liquid (a constant).                                | Coefficient of expansion for a given                        |  |
|                                          | Derived density<br>Average density<br>correction<br>correction | Measured<br>density correction                     | Da                                                                                          | Average density over operating<br>$=$<br>temperature range |                                                             |  |
| $Qmd =$<br>$Qma =$<br>Qc x Dd<br>Qc x Da |                                                                | $Qmm =$<br>Qc x Dm                                 | Dd                                                                                          | $=$                                                        | Density derived from preset<br>temperature vs density curve |  |
|                                          |                                                                |                                                    |                                                                                             |                                                            |                                                             |  |
|                                          |                                                                |                                                    | Dm                                                                                          | Density meter input<br>$=$                                 |                                                             |  |
|                                          | Qm                                                             |                                                    |                                                                                             |                                                            |                                                             |  |

*Fig. 2.12 Temperature and Density Compensation*

#### *Mass Flow – Derived density correction*

This method uses a preset table of temperature and density values to define the correction, which is calculated as follows:

$$
Qmd = Qc \times density correction
$$

 $\text{m3 = } \frac{\text{a1} \times \text{a3} \times \text{scaling factor}}{\text{m2}}$ 

**Note.** Input a3 is the actual product temperature input (as a2 in previous examples) but with the density correction applied using a custom linearizer – see Section 4.9.1 of the User Guide (IM/SM1000 or IM/SM2000).

*Mass Flow – Measured Density Correction*

 $Qmm = Qc \times input$  from density meter.

$$
m3 = \frac{a1 \times a3/m2}{m2}
$$

Where a3 is the input from an external density meter.

**Note.** With all of the above calculations the engineering range should allow for the extremes of all the input variables.

#### <span id="page-18-0"></span>**2.10.2 Ideal Gas Flow**

Gas flow is usually measured using a differential pressure device across orifice plates and wedges.

Corrections can be applied to compensate for variations in temperature and pressure – see Fig. 2.13.

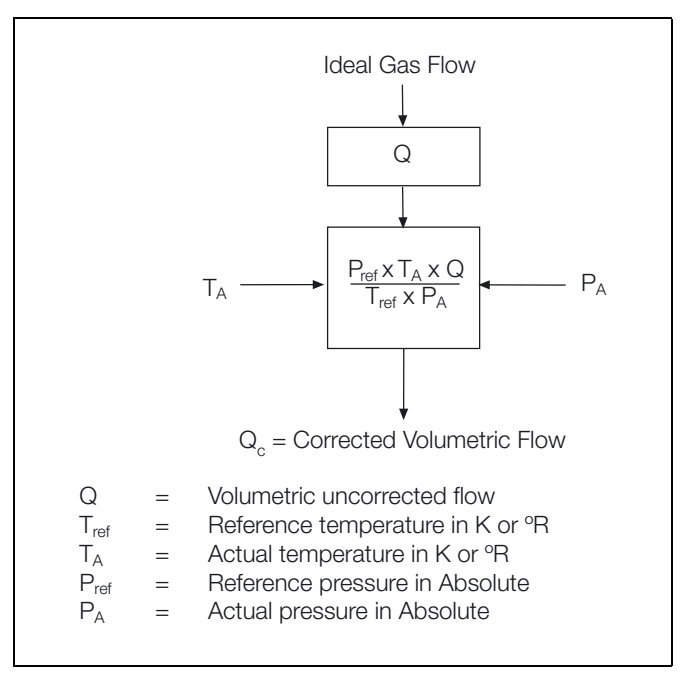

*Fig. 2.13 Temperature and Pressure Compensation*

Where  $\mathsf{Q} = \mathsf{K}\surd\mathsf{h}$  , the square root extraction and scaling can be achieved on the DP device or on the input set up of the recorder.

Let  $m1 = constant 1 \times a3$ 

 $Qc = m2 = a1$  x constant 2 x a  $2/m1$ 

**Note.** The engineering range should allow for the extremes of all the input variables.

## <span id="page-19-0"></span>**3 Logic Configuration**

## <span id="page-19-1"></span>**3.1 Logic Equation Description**

#### **Note.**

- 12 logic equations
- Up to 6 operands and 5 operators per equation
- OR/AND/NOR/XOR/NAND/NOT operators see Table 3.1 overleaf
- Can combine internal and external digital signals i.e. alarms, digital inputs, other logic equation results and real time events (timer option).

### <span id="page-19-2"></span>**3.2 Worked Example – Reservoir Level Control – Fig. 3.1**

**Note.** This example uses an optional Hybrid I/O Module in position D – see Appendix E in the User Guide (IM/SM1000 or IM/SM2000).

- Channel 1.1 records the reservoir level, with an engineering range 0 to 100 feet.
- Alarms 1.1A, 1.1B and 1.2A monitor the reservoir level.
- Digital output D6 to drive the control valve from Logic Equation 1
- Digital input D1 to operate the manual override.

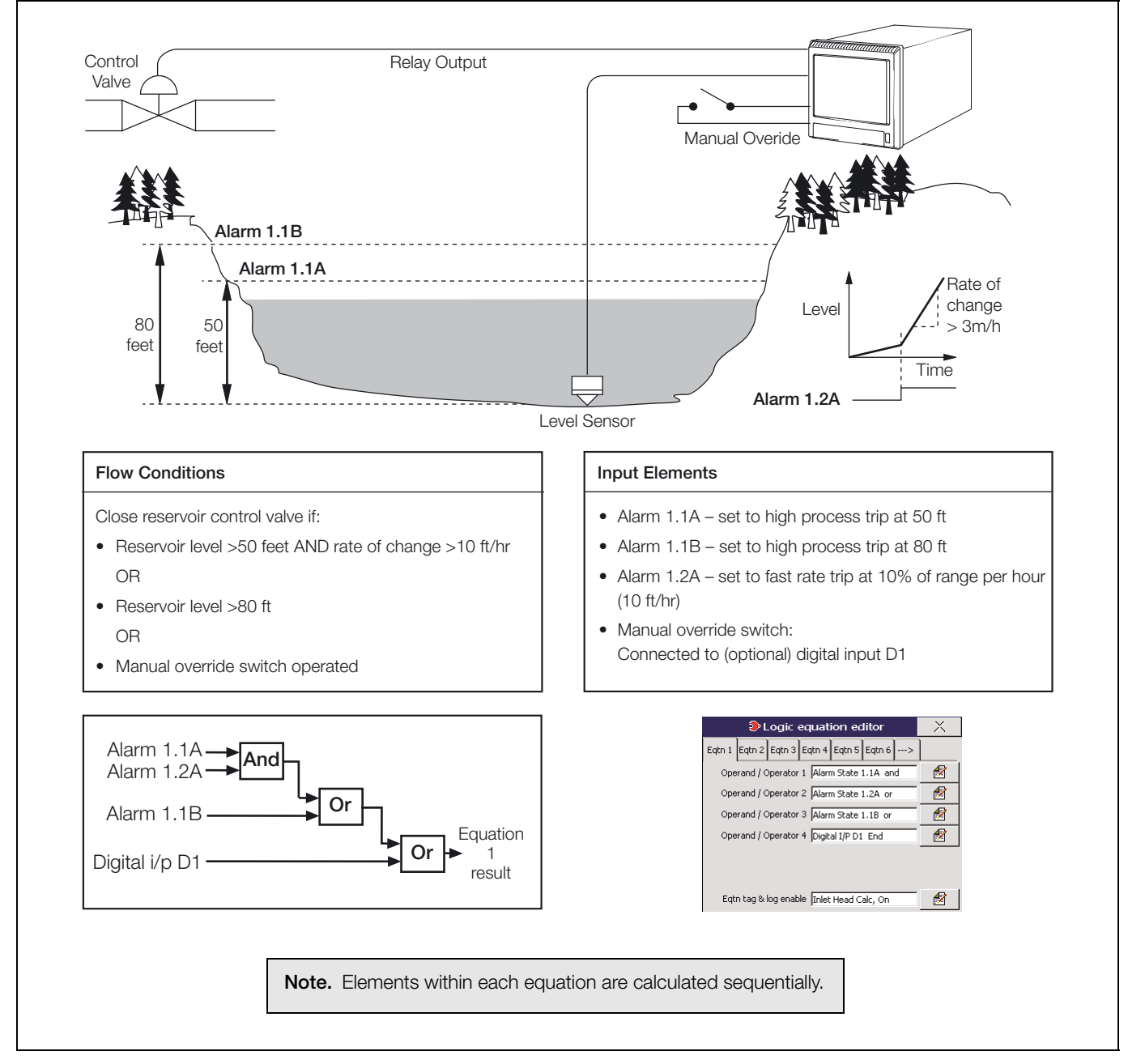

*Fig. 3.1 Logic Equation Example*

## <span id="page-20-0"></span>**3.3 Creating Logic Equations – Fig. 3.2**

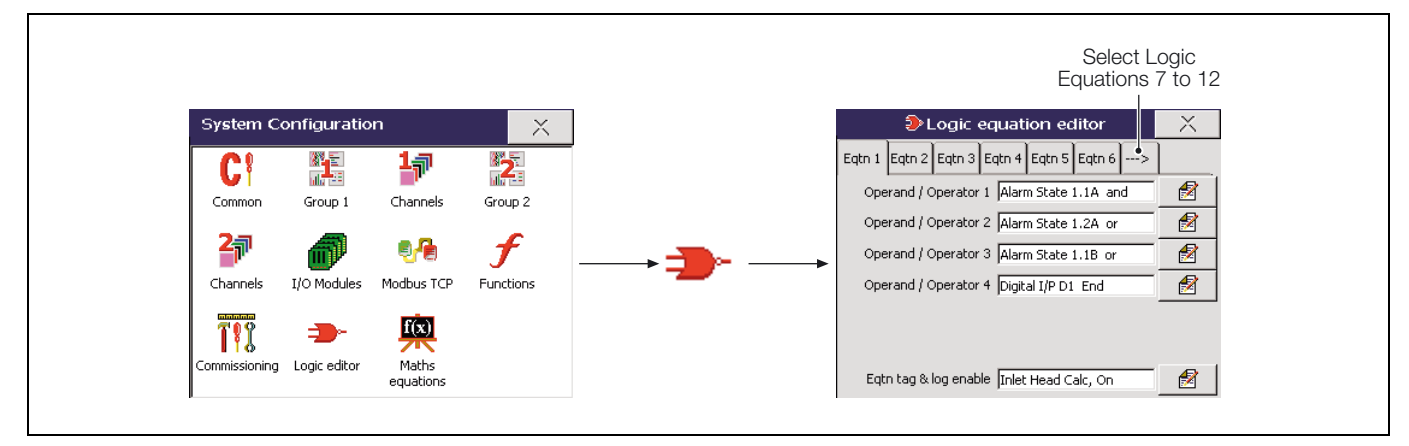

*Fig. 3.2 Launching the Equation Editor*

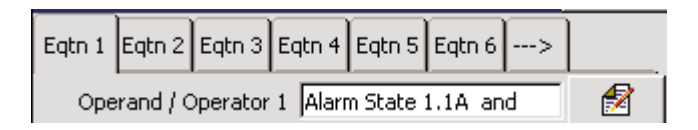

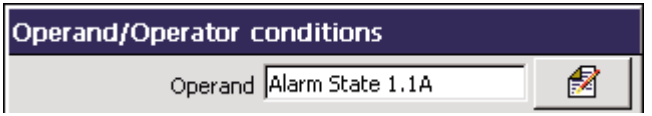

Invert condition Non - inverted

2

€ Operator and **OK** 

Select the logic equation to create or modify

Specify the first operand – can be any digital signal.

Invert the signal, if required.

Select an operator for the next input

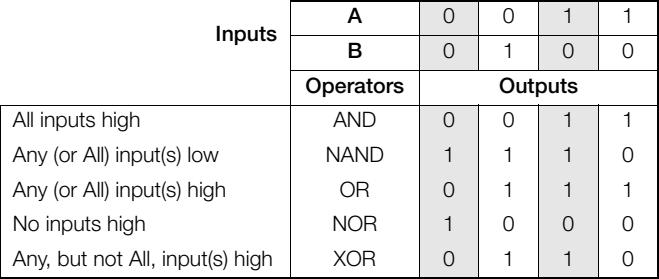

*Table 3.1 Logic Operators*

Repeat these steps until the equation is complete.

Ø Eqtn tag & log enable Tnlet Head Calc, On € Equation tag Inlet Head Calc € Log enable On

Set the equation tag (20 characters maximum) displayed in alarm/event logs.

Allow changes in the equation's state to be recorded in the Alarm event log.

## <span id="page-21-0"></span>**4 Diagnostics**

## <span id="page-21-1"></span>**4.1 Introduction**

**Note.** Math blocks and logic equations can be tested for correct operation and monitored using the diagnostics facility in the Set Up level. For information on accessing the Set Up level, see Section 3 of the User Guide (IM/SM1000 or IM/SM2000).

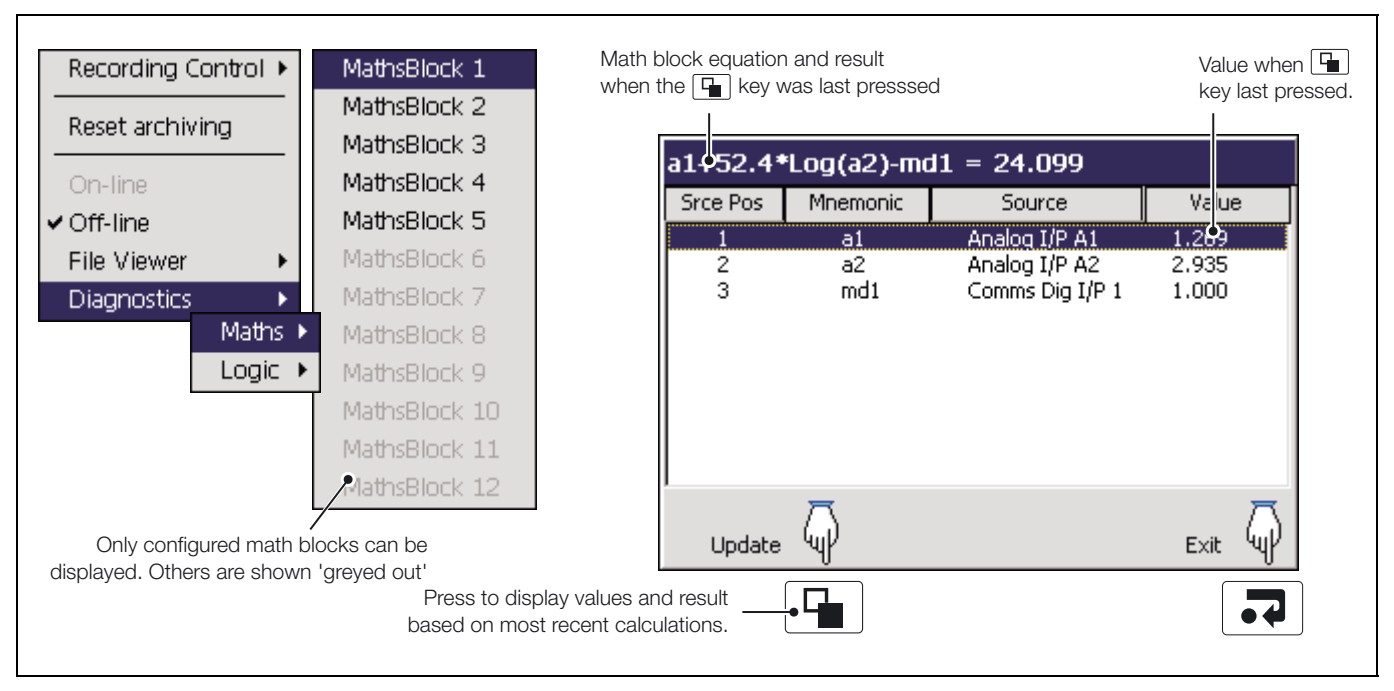

*Fig. 4.1 Math Block Diagnostics*

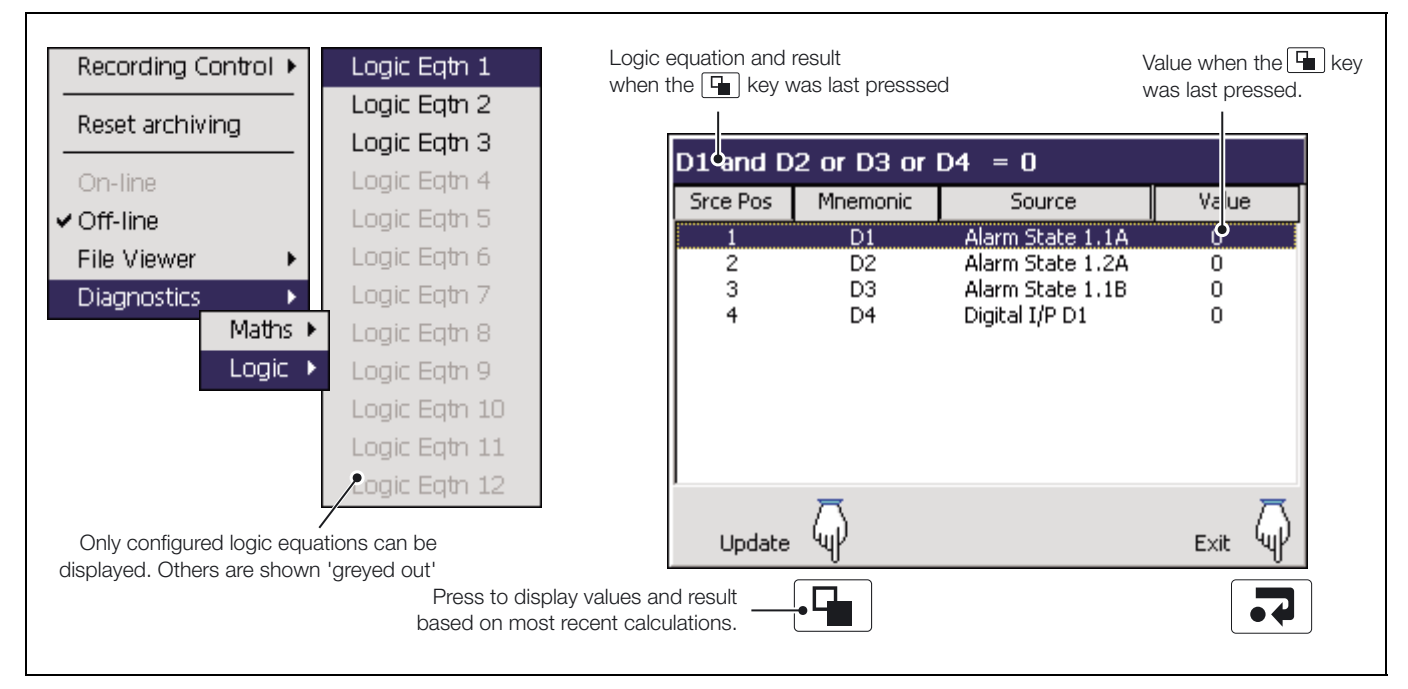

*Fig. 4.2 Logic Equation Diagnostics*

## **PRODUCTS & CUSTOMER SUPPORT**

## **Products**

#### **Automation Systems**

- for the following industries:
	- Chemical & Pharmaceutical
	- Food & Beverage
	- Manufacturing
	- Metals and Minerals
	- Oil, Gas & Petrochemical
	- Pulp and Paper

#### **Drives and Motors**

- AC and DC Drives, AC and DC Machines, AC Motors to 1kV
- Drive Systems
- Force Measurement
- Servo Drives

#### **Controllers & Recorders**

- Single and Multi-loop Controllers
- Circular Chart and Strip Chart Recorders
- Paperless Recorders
- Process Indicators

#### **Flexible Automation**

• Industrial Robots and Robot Systems

#### **Flow Measurement**

- Electromagnetic Flowmeters
- Mass Flowmeters
- Turbine Flowmeters
- Wedge Flow Elements

#### **Marine Systems & Turbochargers**

- Electrical Systems
- Marine Equipment
- Offshore Retrofit and Refurbishment

#### **Process Analytics**

- Process Gas Analysis
- Systems Integration

#### **Transmitters**

- Pressure
- Temperature
- Level
- Interface Modules

#### **Valves, Actuators and Positioners**

- Control Valves
- Actuators
- Positioners

#### **Water, Gas & Industrial Analytics Instrumentation**

- pH, Conductivity and Dissolved Oxygen Transmitters and Sensors
- Ammonia, Nitrate, Phosphate, Silica, Sodium, Chloride, Fluoride, Dissolved Oxygen and Hydrazine Analyzers
- Zirconia Oxygen Analyzers, Katharometers, Hydrogen Purity and Purge-gas Monitors, Thermal Conductivity

## **Customer Support**

We provide a comprehensive after sales service via a Worldwide Service Organization. Contact one of the following offices for details on your nearest Service and Repair Centre.

## **United Kingdom**

ABB Limited Tel: +44 (0)1480 475321 Fax: +44 (0)1480 217948

#### **United States of America**

ABB Inc. Tel: +1 215 674 6000 Fax: +1 215 674 7183

#### **Client Warranty**

Prior to installation, the equipment referred to in this manual must be stored in a clean, dry environment, in accordance with the Company's published specification.

Periodic checks must be made on the equipment's condition. In the event of a failure under warranty, the following documentation must be provided as substantiation:

- 1. A listing evidencing process operation and alarm logs at time of failure.
- 2. Copies of all storage, installation, operating and maintenance records relating to the alleged faulty unit.

**ABB** has Sales & Customer Support expertise in over 100 countries worldwide

**www.abb.com**

The Company's policy is one of continuous product improvement and the right is reserved to modify the information contained herein without notice.

> Printed in UK (01.09) © ABB 2009

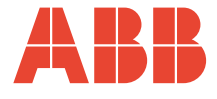

**ABB Limited** Howard Road, St. Neots Cambridgeshire PE19 8EU UK Tel: +44 (0)1480 475321 Fax: +44 (0)1480 217948

**ABB Inc.** 125 E. County Line Road Warminster PA 18974 USA Tel: +1 215 674 6000 Fax: +1 215 674 7183

IM/SM2000ADV Issue 7 IM/SM2000ADV Issue 7